## Firmware Update Installation Instructions for the

## DSD4921RV and DSD4921RVPVR500

Download file 5.73(L-31) onto a formatted 8 – 32 Gb usb stick and check that the filename on your usb stick is 'upgrade.uec'.

Remove the power lead from yourDSD4921RVor DSD4921RVPVR500 and then plug the usb stick into the back of the unit.

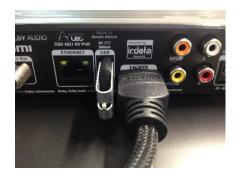

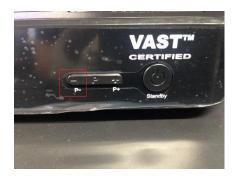

Hold down the P- button on the front of the satellite box and then plug the power lead back in whilst continuing to hold the P-button. When you see the firmware download screen appear on your tv screen you can let go of the P- button.

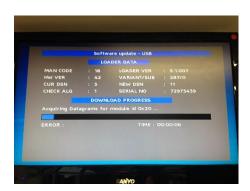

Once the firmware has completed installation the set top box will reboot automatically. You can now remove the usb stick.

To check the new firmware has loaded please press the help button twice and check that the latest version is 5.73 (L- 31).